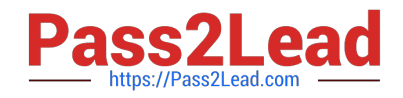

# **9L0-420Q&As**

Mac Integration Basics 10.10 Exam

# **Pass Apple 9L0-420 Exam with 100% Guarantee**

Free Download Real Questions & Answers **PDF** and **VCE** file from:

**https://www.pass2lead.com/9l0-420.html**

100% Passing Guarantee 100% Money Back Assurance

Following Questions and Answers are all new published by Apple Official Exam Center

**C** Instant Download After Purchase

**83 100% Money Back Guarantee** 

- 365 Days Free Update
- 800,000+ Satisfied Customers  $\epsilon$  of

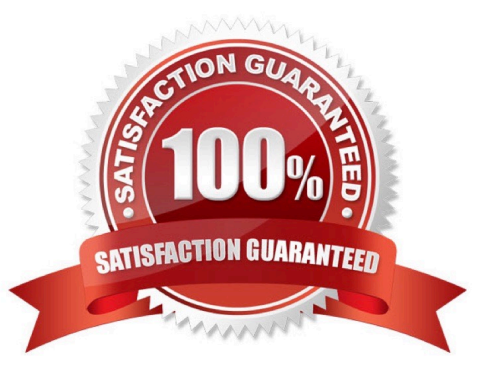

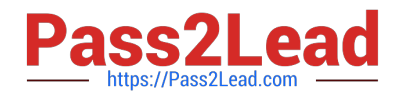

# **QUESTION 1**

In the screenshot, click the interface element that displays a list of available file servers on your network.

#### Hot Area:

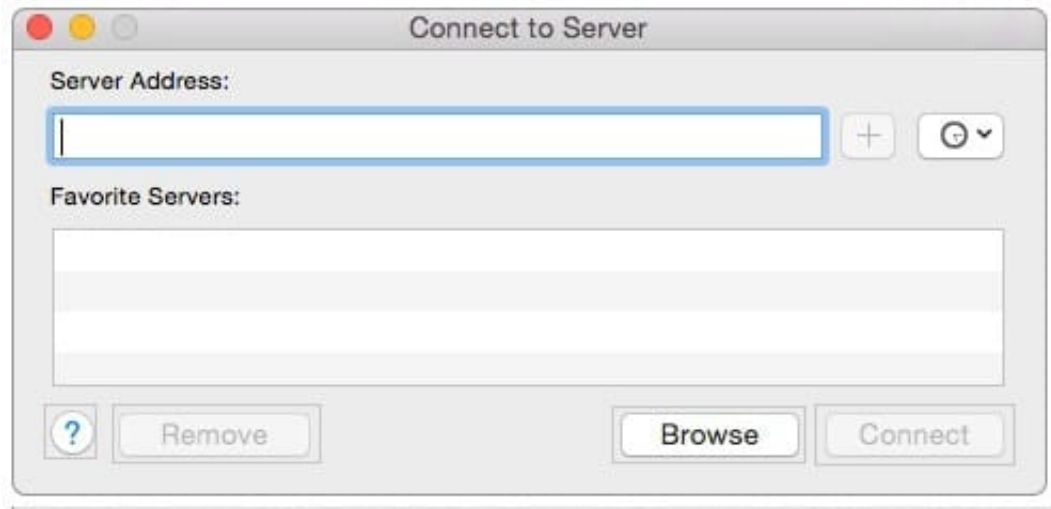

# Correct Answer:

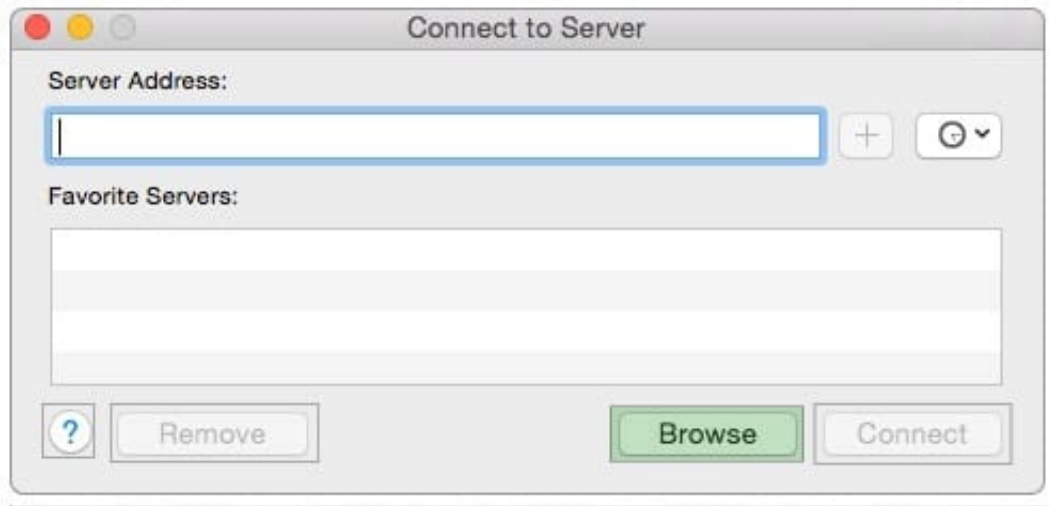

# **QUESTION 2**

What is another name for CIFS?

A. AFP

B. SMB

C. LPR

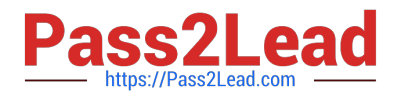

D. VPN

Correct Answer: B

### **QUESTION 3**

Which statement about Messages is true?

A. Messages requires users to have an Apple ID account.

B. Without installing any additional software, you can configure Messages to use a Google Talk account.

C. Without installing any additional software, you can configure Messages to use a Microsoft Live Messenger Talk account.

D. If a Mac user using Messages wants to exchange instant messages with a Windows user, the Windows user must install the Messages application.

Correct Answer: B

#### **QUESTION 4**

Which step will prepare your computers to migrate documents from a Windows computer to a new Mac using Migration Assistant?

- A. Connecting both computers to the same network
- B. Starting up the Mac in target disk mode and connecting the computers with a USB cable
- C. Connecting an external hard drive to the Windows computer

D. Connecting the Mac to the Windows computer with a USB cable

Correct Answer: A

# **QUESTION 5**

A MacBook Pro with Retina display has an unknown firmware password. How can you reset the password?

A. Turn off the MacBook Pro, open it and change the configuration of its physical memory modules, then close it and turn it on again.

B. Start up the MacBook Pro from the Recovery Disk and choose Reset Firmware Password from the Utilities menu.

C. In System Preferences, click Start Up Disk, authenticate with an administrator account password, and click Reset Firmware Password.

D. Start up the MacBook Pro and click Enter Master Password at the login window, then enter the computer\\'s master password and click Reset Firmware Password.

E. Take the MacBook Pro to an Apple Retail Store or Apple Authorized Service Provider.

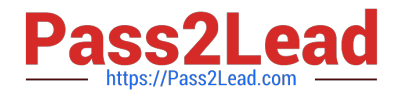

Correct Answer: E

[Latest 9L0-420 Dumps](https://www.pass2lead.com/9l0-420.html) [9L0-420 VCE Dumps](https://www.pass2lead.com/9l0-420.html) [9L0-420 Practice Test](https://www.pass2lead.com/9l0-420.html)